## Using Fill Border Patterns

©Anita Shackelford 2014

Quilting a Full Border – Draw a Boundary. Select the pattern. Put one repeat on the CAD. Adjust the density and height. Adjust the H and W in Pattern Properties. Delete the first pattern and use Repeat Patterns to set up the full length of the border. Use Fill Inside to crop off what is not needed. The pattern will quilt continuously, with no retrace.

## 761116177611161176111617

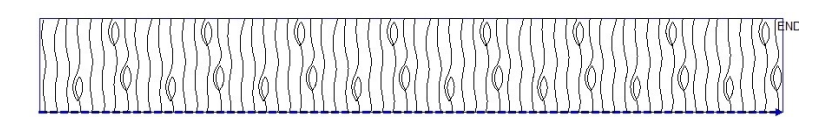

 $\bigcup$ ifferent  $\bigcirc$ ize  $\bigcirc$ orders – Draw a Boundary. Select the pattern. Adjust size to fit the larger border. Adjust the H and W in Pattern Properties. Repeat the steps above to set up and quilt the wide border. Use same pattern measurements for the narrow border. Draw the boundary and Fill Inside the smaller space. The borders will match, without being distorted by the change in size.

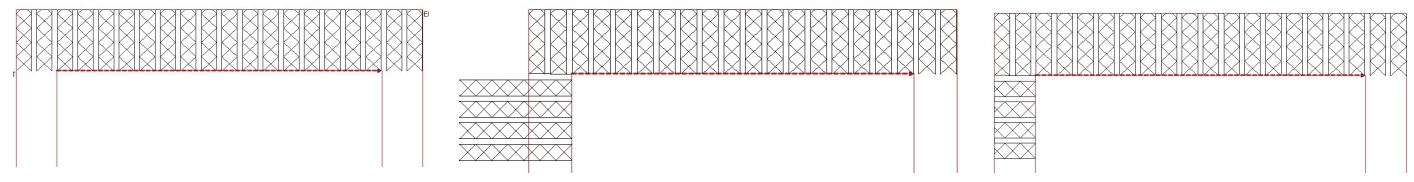

Curved or Shaped Borders – Draw the beginning section of the Boundary. Select the pattern and place one repeat on the CAD. Adjust pattern to fit the largest height or beyond. Put the new H and W in Pattern Properties. Place repeats and Use Fill Inside for one section at a time. Drawing new boundaries as you work along the border will ensure a better alignment with the curved edge.

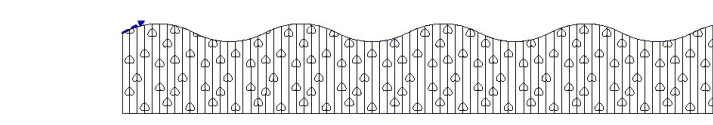

Crooked Borders - Following the steps above for shaped borders will also solve the problem of crooked borders. Fill will crop the pattern to follow any boundary and make the pattern fit.

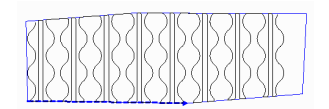

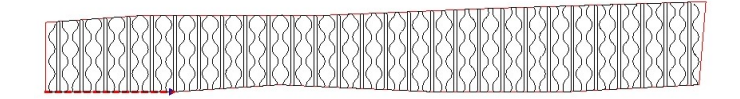

Background Behind a Quilted Motif - Select pattern. Set the density and height. Draw a boundary for 12" – 15" of the background. Place small section of pattern at a time. Fill Inside.

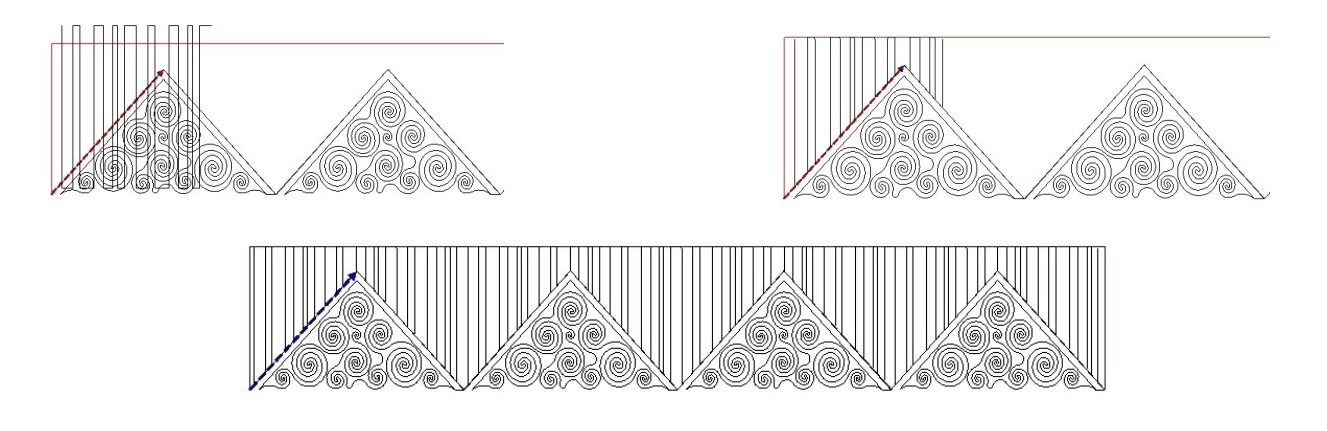

Background Behind Applique - Select pattern. Set density and height. Draw a boundary for 12" – 15" of the background. Place a small section of pattern at a time. Fill Inside. Quilt.

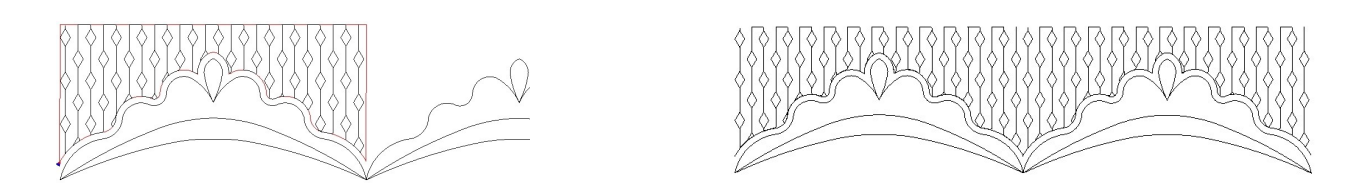

Diagonal Line Patterns – Set the center wedge pattern, using crosshairs to position. Divide the wedge and Delete any part that would be interrupted by the applique Boundary.

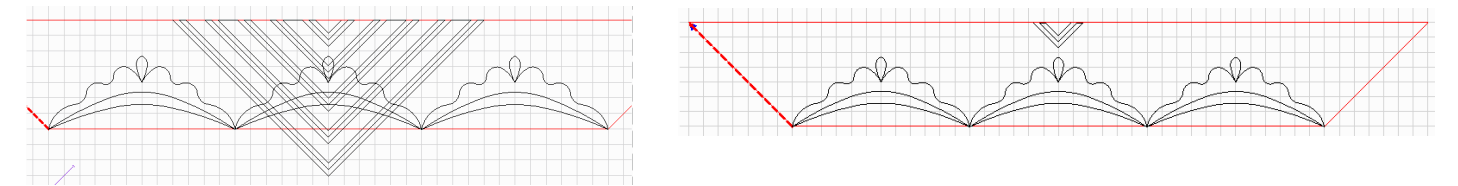

Select the Diagonal Fill Border pattern and place repeats to fill the left side. Rubber Stamp and Flip patterns to fill the right side. Adjust/Divide patterns as needed to create mitered corners.

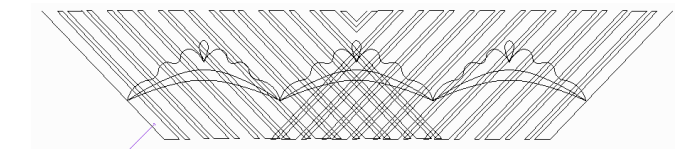

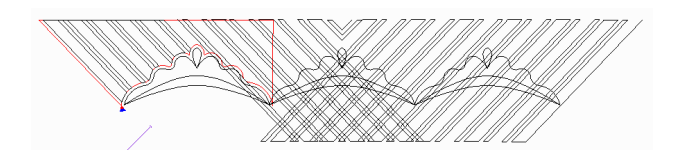

Draw boundary, Fill Inside, and quilt a section at a time to allow for shrinkage. Be careful not to include patterns that would be cropped by the boundary line on the right side. As you approach the center, use crosshairs again to make sure the center wedge is centered.

www.anitashackelford.net

 $\bigcap$  orners – Set the corner pattern first and size it for density. Circular Array the corner pattern to create 3 more. Position the second corner and toggle remaining as sewn. Select Fill Border pattern and place one repeat on the CAD. Adjust the pattern to match size and density of the corner pattern. Save the H and W in Pattern Properties. Measure and transfer Total Length.

Adjust patterns between Corners. Draw Boundaries and Fill a short section at a time.

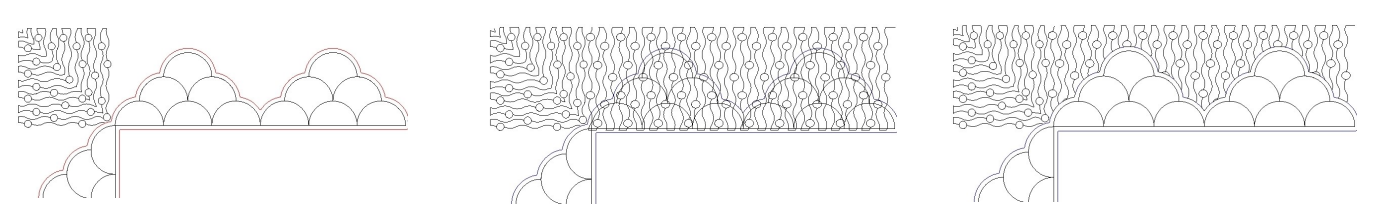

Full and Partial Background Patterns - Select the pattern. Set density and height. Select patterns to fill only the section with full height. Divide as needed to remove extra lines. Quilt. Set up a pattern to fit above a short section of the boundary. Fill and Quilt.

Set up the pattern again to fit below the boundary. Fill and Quilt.

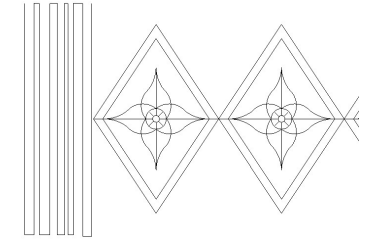

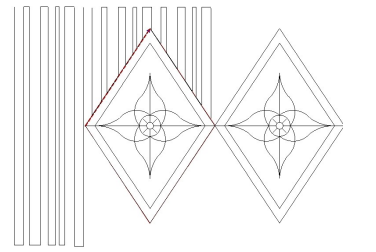

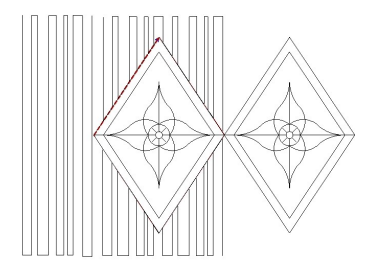

Combinations – For variety, Divide Fill Border patterns and set up 1-3 repeats of one pattern, then 1-3 repeats of another. Save the new pattern and repeat as needed to fill a border.

Lengthwise Path – Fill will cause linear patterns to retrace around curved shapes. Setting up the Fill pattern to follow the length of the border between these sections will quilt more efficiently.

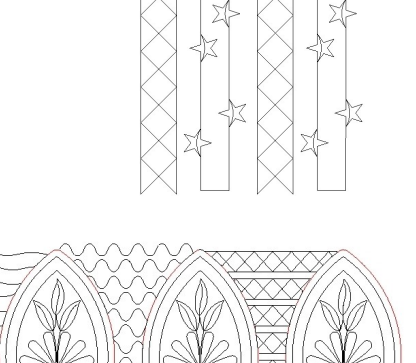